## **آلية معادلة التدريب بالشهادات الدولية**

- .1 يقوم الطالب بالتقدم بطلب تدريب عبر بوابته خالل الفترة المسموح فيها بتقديم طلبات للتدريب عبر بوابته ويقوم بإدخال جهة التدريب " معادلة التدريب بالشهادات الدولية".
- o الهدف من هذه العملية هو تذكير رئس القسم/مشرف التدريب في القسم الحقا بحالة الطالب وضرورة متابعته له لترصيد عالمته **معفى** في نهاية الفصل الدراسي والذي تم فيه التقدم بنجاح إلمتحان الشهادة الدولية وتسجيل مادة التدريب الميداني وبالتنسيق مع وحدة القبول والتسجيل
- o يرجى تحميل الموافقة المسبقة من رئيس القسم على معادلة الشهادة الدولية في خانة تحميل الموافقة من جهة التدريب حتى يستطيع رئيس القسم إستطلاع الطلب المقدم منكم وإعتماده إلكترونيا حسب الأصول.
- o مالحظة: ال يترتب أي إجراء الحق على هذا الطلب بعد إعتماد رئيس القسم مع التأكيد على أن هذا الطلب ال يعني تسجيل مادة التدريب الميداني للطالب حيث أن هذا الطلب غير مربوط بنظام وحدة القبول والتسجيل وإنما يتم تسجيل مادة التدريب الميداني ورقيا كما هو مبين في الخطوات أدناه.
	- 2. [يجب قراءة وفهم المادة 7](http://pic.hu.edu.jo/Upload/55000000/ta3lemat.pdf) (فقرة د) والمادة 13 من تعليمات التدريب الميداني:

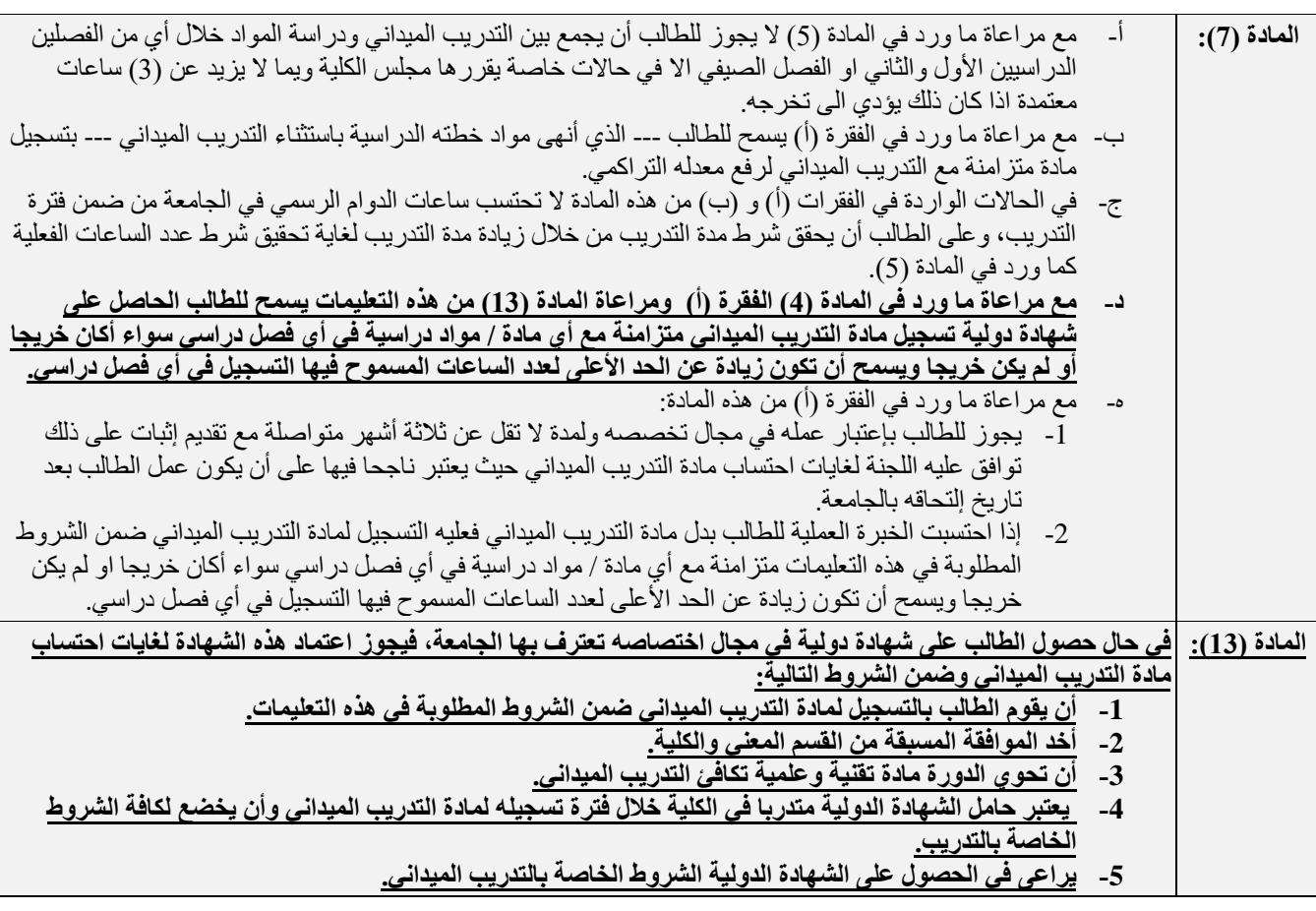

- .3 مع مراعاة ما هو منصوص عليه في تعليمات التدريب الميداني أعاله فقد إتفقت لجنة التدريب في الكلية على أن يتم معادلة التدريب بالشهادات الدولية بحيث:
- **.1 يتقدم الطالب** إلى قسمه قبل بداية الفصل الدراسي المنوي معادلة التدريب فيه وبحد أقصى حتى آخر يوم من فترة السحب واإلضافة للفصل الدراسي وحسب التقويم الجامعي باستدعاء/إيميل إلى رئيس القسم يطلب فيه الطالب من

رئيس قسمه الموافقة على تقديم <mark>الامتحان للشهادة الدولية</mark> التي يرغب بمعادلتها. يجب أن يتضمن االإستدعاء/الإيميل:

- **االسم الرباعي**
- **الرقم الجامعي**
- **جملة واضحة تبين الرغبة بتسجيل التدريب على الفصل الدراسي**
	- **اسم الشهادة التي ينوي الطالب التقدم المتحانها.**
	- **.2** في ضوء إستدعاء/إيميل الطالب أعاله وموافقة رئيس القسم
- **يقوم رئيس القسم:** بإعداد كتاب مخاطبة للتسجيل ليتم تسجيل التدريب مع المواد األخرى للطالب وطلب معادلة التدريب بالشهادة الدولية التي حصل عليها الطالب متزامنة مع أي مادة / مواد دراسية سواء أكان خريجا او لم يكن خريجا ۖ وعلى أن يسمح أن تكون زيادة عن الحد الأعلى لعدد الساعات المسموح فيها التسجيل.
	- **.3 يقوم الطالب** بدفع رسوم تسجيل مادة التدريب الميداني وتثبيت تسجيله
- **مالحظة هامة جدا جدا: يرجى العلم بأنه لن يسمح للطلبة بتسجيل التدريب بعد انتهاء فترة السحب واالضافة .لذلك يجب على الطلبة تسجيل موادهم بدون التدريب وارسال ايميل لرئيس القسم كما هو مذكور أعاله يبين رغبتهم بتسجيل التدريب ومعادلته بشهادة دولية حتى وان لم يتقدم الطالب لالمتحان. بعد تسجيل مادة التدريب من خالل القسم يمكن للطالب اخذ االمتحان خالل الفصل واعالم القسم بنجاحه باالمتحان.**
	- **.4 يقوم الطالب** بتقديم االمتحان للشهادة الدولية خالل الفصل الدراسي.
- **.5 يقدم الطالب** ما يثبت نجاحه باالمتحان خالل الفصل الدراسي لرئيس قسمه وقبل نهاية الفصل الدراسي بأربعة أسابيع <mark>على الأكثر .</mark>

**في حال عدم نجاح الطالب:**

- فعليه إعادة اإلمتحان وإخبار رئيس القسم بذلك وإعادة الخطوات السابقة في الفصل أو الفصول الدراسية الالحقة.
- التواصل مع مساعد العميد لشؤون باإلتصال بالصناعة والتدريب للتنسيق لحذف طلب التدريب المقدم عبر البوابة
- **.6 يتقدم الطالب** عبر بوابته اإللكترونية **بطلب [\)معادلة لمادة التدريب ميداني\(](https://pic.hu.edu.jo/Upload/55000000/55120000/%D8%AF%D9%84%D9%8A%D9%84%20%D9%85%D8%B9%D8%A7%D8%AF%D9%84%D8%A9%20%D8%A7%D9%84%D8%B4%D9%87%D8%A7%D8%AF%D8%A7%D8%AA%20%D8%A7%D9%84%D8%AF%D9%88%D9%84%D9%8A%D8%A9.pdf)** يرفق من خالله الشهادة الدولية التي قام بالحصول عليها <mark>وقبل نهاية الفصل الدراسي بثلاثة أسابيع على الأكثر</mark>.
	- **.7 يقوم الطالب** بمراجعة رئيس قسمه إلعتماد طلبه
	- **.8 يقوم رئيس القسم** إلكترونيا عبر نظام الهيئة التدريسية بإعتماد طلب معادلة مادة التدريب ميداني للطالب
- **.9 تقوم وحدة القبول والتسجيل** بإعتماد طلب معادلة مادة التدريب ميداني للطالب وترصيد عالمة الطالب بـ "معفى" مع نهاية الفصل الدراسي.